# Arbejde med Careteam-opgaver

### Careteam

Et Careteam er en gruppe af medarbejdere, der har adgang til samme planer og forløb i Medarbejdermodulet. Careteam opsættes i KAM-modulet og administrationen af hvem der har adgang til Careteam varetages af den lokale autorisationsansvarlige.

#### Careteam opgaver

Opgaver fra forløb oprettet af medarbejdere i ens careteam kan både ses på den samlede oversigt over Careteamets opgaver, og på opgaveoversigten på den enkelte borgers opgaveliste.

Opgaver står i listen indtil du eller en kollega har håndteret opgaven enten ved at markere den udført eller afvist.

#### Hvornår generes en Careteam-opgave

- Når en borger besvarer et spørgeskema
- Hvis tidsfristen for besvarelse af et spørgeskema er overskredet, uden borger har besvaret

## Arbejde med Careteam-opgaver:

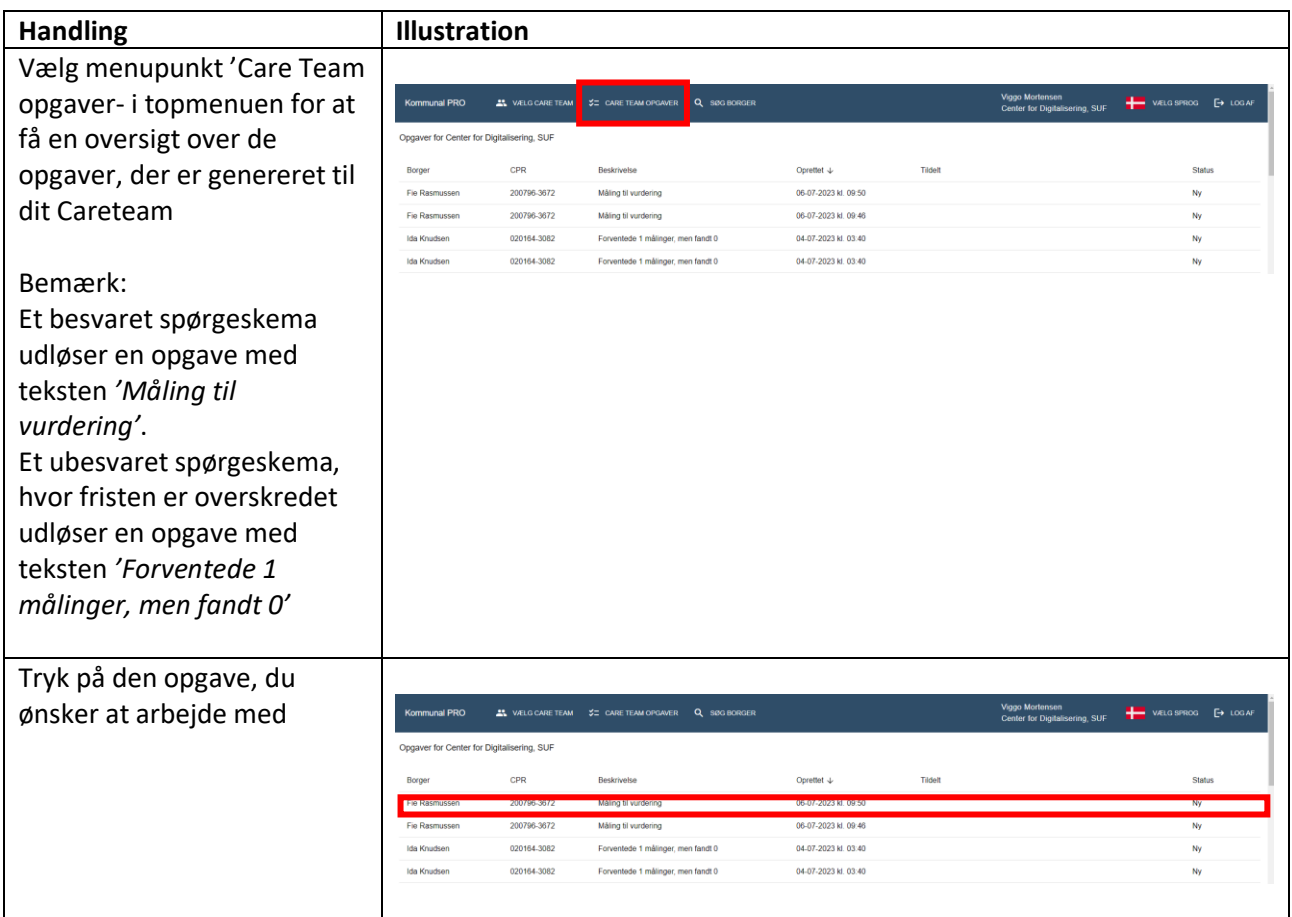

Du kommer nu til borgers forløb: Fie Rasmussen<br>200796-3672<br>Type 1-diabetes (DE10)  ${\small \texttt{STANDARD}} \texttt{VISNING} \begin{tabular}{l} \bf \color{red}{FGRTOLKEDE} \texttt{VISNINGER} \end{tabular} \begin{tabular}{l} \bf \color{green}{SVAR} \color{blue}{OVER} \end{tabular} \begin{tabular}{l} \bf \color{green}{SPAR} \color{blue}{OVER} \end{tabular} \end{tabular}$  $\leftarrow$  TILBAGE Hvis den valgte opgave er et besvaret spørgeskema,  $\equiv$  Opgaver **Diabetes** åbner menupunktet Tildelte planer 'Besvarede spørgeskemaer' Ubesvarede Hyordan har du det? direkte i den Dette spørgeskema handler om dit helbred generelt. Dine svar vil være et<br>udgangspunkt for vores videre samtale, når vi mødes næste gang.<br>Det kan være at der er nogle af spørgsmålene, som du synes er svære at<br>svare på, men **12** Besvarede spørgeskemaer spørgeskemabesvarelse opgaven er genereret fra og  $\leftarrow$  Vis alle forløb du kan nu orientere dig i Godt<sup>1</sup> Hyordan synes du dit helbred er alt i alt? borgers besvarelse SAA test Hvis den valgte opgave er et SAA test ubesvaret spørgeskema, Aktiv dag<br>2023-06-02 11:16 Aldive dage Svartist<br>2023-06-16 kl. 11:16  $\sim$ **P** hvor deadline er SAA test slut Ubesvarede overskredet, åbner Aktive dage ertrist<br>23-06-30 kl. 11:16 Aktiv dag<br>2023-06-16 11:16 menupunktet 'Tildelte GEM TILBAGE planer' direkte i den plan opgaven er genereret fra og du har nu mulighed for at enten justere svarfrist eller at vælge at justere status til enten 'Pauseret' eller 'Afvist'

# Håndtere 'Care Team Opgaver' som

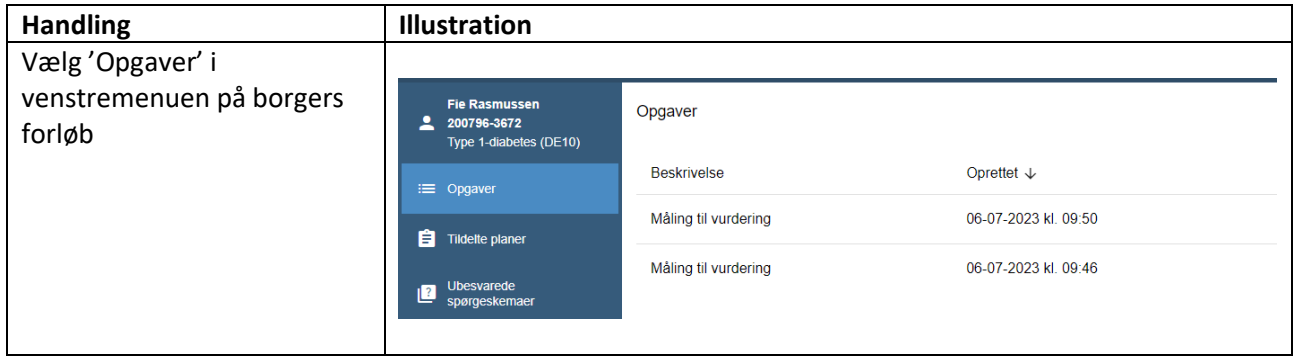

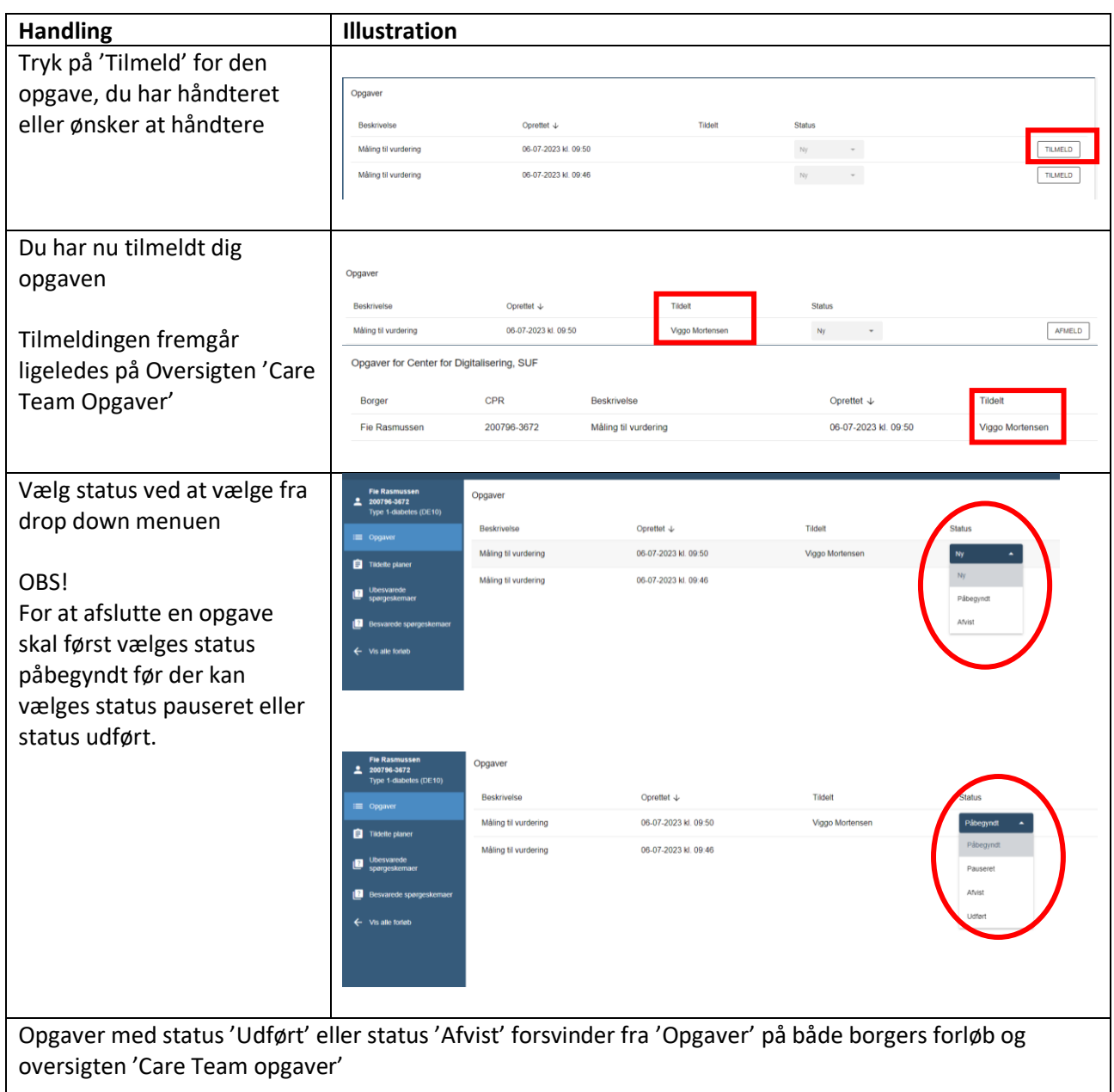

Opgaver med status 'Påbegyndt' eller status 'Pauseret' fremgår af oversigterne med navn på den medarbejder der har ændret status til påbegyndt eller pauseret, indtil status ændres til enten 'Udført' eller 'Afvist'